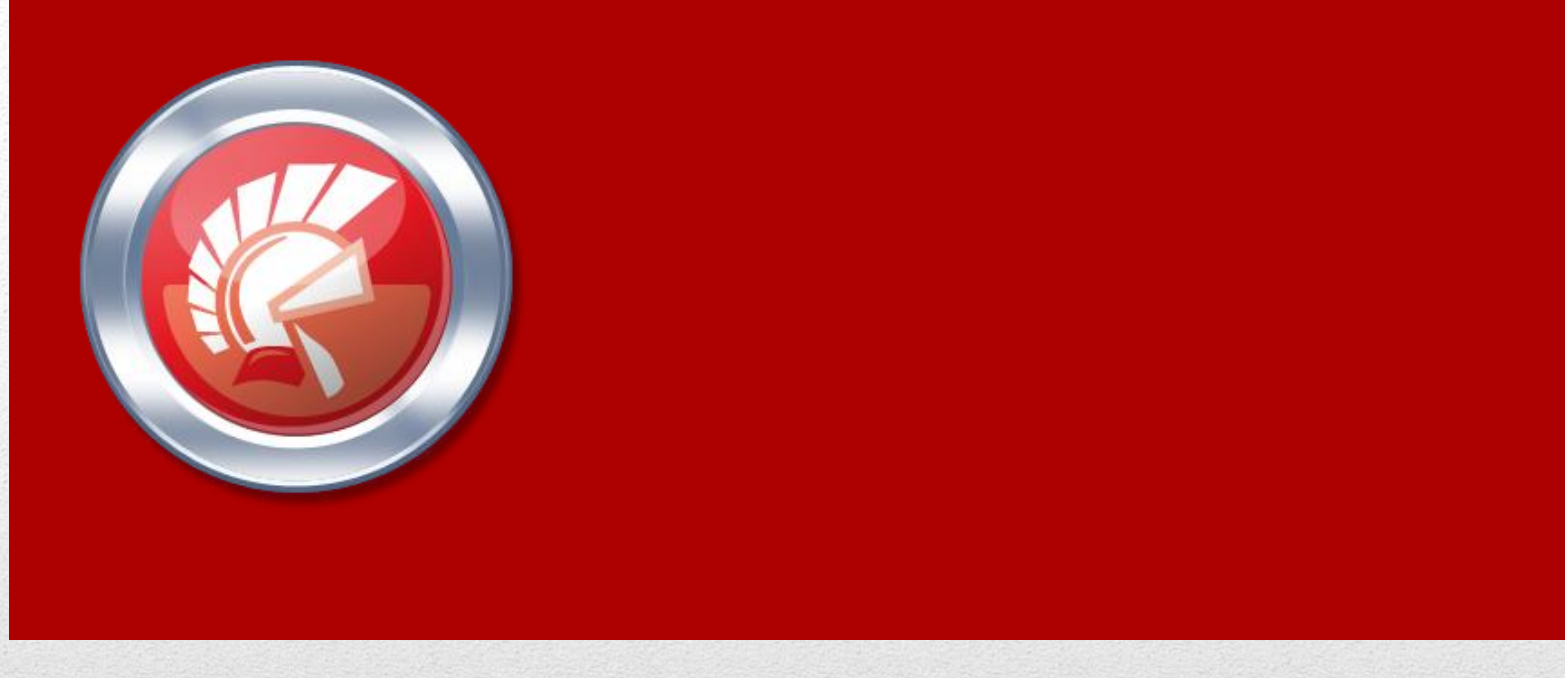

# Delphi 技術分享講座 案例分享

張子仁 Dennies Chang 元智大學資傳系兼任講師 易繁科技技術總監

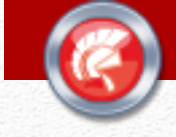

## Section 1: 案例分享

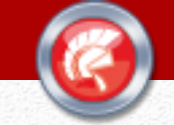

### Agenda

- 桃園福利地圖, 高雄福利專家 (2013, XE5)
	- 功能說明
	- 專案中應用的技術介紹
	- 專案執行時遇到了哪些問題?
- SGS PCM雲端品質查驗系統 (XE6)

- 功能說明
- 專案中應用的技術介紹
- 專案執行時遇到了哪些問題?

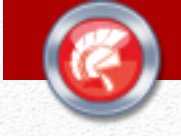

## 桃園福利地圖**,** 高雄福利專家 案例分組1

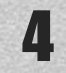

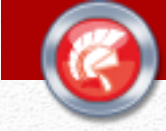

#### 功能說明

- 均為提供民眾查詢福利機構,以及提供可 申請的社會福利項目。
- 高雄福利專家更延伸為可以透過問卷來協 助民眾知道自己可以申請的各項福利
- 後端以 JSON 資料進行更新,並不收集民 眾資料。

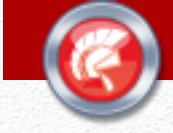

### 專案中應用的技術介紹

- TabControl
	- 透過TabControl, 為每個不同的功能分頁提供獨立 頁面
	- 透過TabControl的分頁功能,在Runtime為不同 問卷建立不同問題數的分頁,讓問卷進行不像傳 統問卷般冗長
- RestClient
	- 向後台索取JSON資料,即時分析、更新
- WebBrowser
	- 以WebBrowser顯示 Google Map 的內容, 搭配 JavaScript, 顯示地圖上特定興趣點

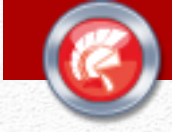

### 專案執行中遇到了哪些問題

- Android 手機當時的計算能力不夠強,顯示地圖的 時候有嚴重 Lag.
- XE5 的 JSON Class 結構太複雜,對於太複雜的 JSON 資料耗用許多記憶體,容易導致閃退
- XE5 沒有獨立的地圖元件,只能透過 WebBrowser + JavaScript 來顯示地圖,但高雄市的地圖上,興趣 點有兩千多個,WebBrowser 對興趣點的顯示是一 次全部顯示,所以 Lag 跟閃退是個大問題。
- 由於每次啟動時,都需要從 Server 下載最新福利資 訊,且地圖是Real-time從網頁顯示,所以沒有辦法 離線使用

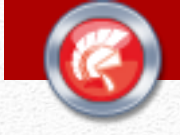

### SGS PCM**雲端品質管控系統** 案例分組2

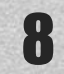

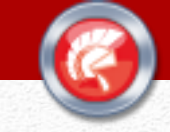

#### 功能說明

- 為SGS房屋檢驗師提供自動化的 iPad 工具,房檢師 可直接從 iPad app當中選取檢驗出問題的房屋樓層、 問題分類、實際問題描述,並拍照後直接存檔在 iPad 上
- 由於房檢師使用 app 的場域常常是建築中的工地, 大多數的時候沒有網路連線,因此提供儲存在本機 的功能, 等檢驗一個案子告一段落, 在到外面用餐時、 下班時,或者隔天到辦公室時,都可以透過網路, 把查驗單的所有資料, 連同照片上傳到 SGS 獨立用來 接收資料的 Server
- 透過這個系統,大量減少了原本以數位相機+白板 +word編輯照片的工作 9

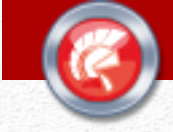

### 專案中應用的技術介紹

- Button + Image + Label
	- 動態製作每個被點選項目的按鈕
- ScrollBox
	- 用以提供點選項目按鈕的捲動區域功能
- TabControl
	- 用於各項子功能顯示的畫面切換
- dbexpress
	- 用以儲存資料到 iPad 的 SQLite 資料庫檔案
	- 用以直接上傳暫存在 iPad 上 SQLite資料庫的資料 到 MS-SQL (透過 DataSnap)
- TIdTCPClient
	- 用以上傳圖片檔案到 File Server

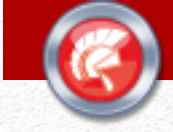

### 專案執行中遇到了哪些問題

- iPad的相機拍照檔案太大 -> 使用了 TBitMap轉換大 小的功能, 把照片轉換成 1024x768.
- TabControl 太多層, 專案的檔案越來越大, 大多數畫 面是以 Tframe 製作基本模版, 但大多數功能仍在主 form撰寫
	- 當時此一問題無解, 但現在在 Delphi 10 Seattle, 行動裝置已經支援多個 Form, 此問題就解決了.
- XE6當時還沒有 Tselection, TSelectionPoint, 以致 無法達成使用單位的追加需求: 在拍好的照片上面隨 意加入箭頭、每個箭頭都可以隨意旋轉角度
	- 此問題在上週已解決, 已使用前述兩個元件製作完 成, 並請捷康分享給大家. 11

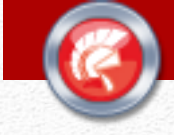

## Section 2: 技術分享

1. 動態加入可調整位置與大小的圖片 2. 以Indy實作網路傳輸檔案

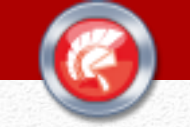

### Agenda

- 動態加入可調整位置與大小的圖片
- 以 Indy 實作網路傳輸檔案

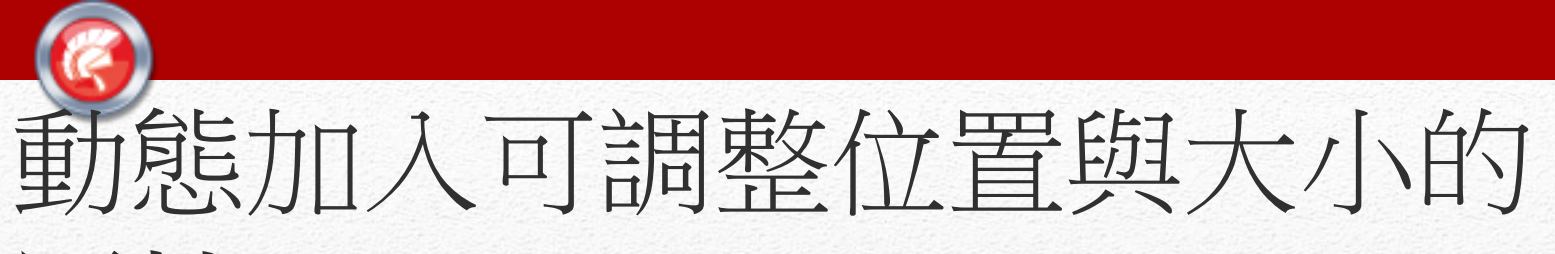

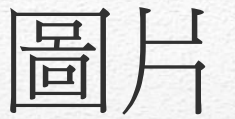

- TSelection
- TSelectionPoint

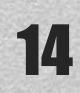

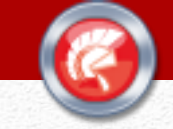

### 以 Indy 實作網路傳輸檔案

• 通訊協定如下:

Client Server

"sendfile Open-Sesume" -------------------->

<----------------------------- "200, OK, Please send file name, size, data"

"filename 要存放在 server 端的檔案路徑"--->

<----------------------------- "200, ok, ready for get file: 檔案路徑"

"filesize 檔案大小" ------------------------------>

"檔案內容" ---------------------------------------->

<----------------------------- "200, ok, file accepted"